*[Physician / medical center contact information to be inserted]* 

Clamart, le 27 avril 2011

# **Notification Urgente de Sécurité**

# **concernant la version logicielle de programmation Smartview 2.24 pour les stimulateurs cardiaques Reply / Esprit**

Cher docteur,

Cette information concerne une anomalie observée sur le logiciel de programmation Smartview 2.24 qui peut affecter, à l'interrogation, les stimulateurs cardiaques Reply et Esprit fabriqués avant mi-octobre 2010, entrainant une fréquence sous aimant incorrecte (30 min-1); une correction logicielle sera disponible en milieu d'année 2011 pour remédier à ce problème. A l'exception de la fréquence sous aimant observée pendant l'application d'un aimant (30 min-1), cette anomalie n'affecte pas le fonctionnement de l'appareil implanté.

### **Description de l'anomalie logicielle**

En date du 8 avril 2011, cinq (5) cas ont été rapportés à Sorin CRM sur approximativement 60000 dispositifs implantés dans le monde: l'indicateur de fin de vie de la batterie (IRE) et/ou une fréquence sous aimant de 30 min-1 ont été affichés par le programmateur à l'interrogation de l'appareil ; ces données étaient incohérentes avec l'impédance de pile qui affichait une valeur correcte de début de vie (BOL) et avec la longévité résiduelle affichée qui était également adéquate (de plusieurs années). Cette incohérence a provoqué une certaine confusion et a entrainé une explantation qui n'était pas nécessaire.

L'analyse a révélé que ces incohérences résultaient d'une anomalie de la **dernière version Européenne du logiciel de programmation Smartview 2.24**, utilisée avec les stimulateurs cardiaques Reply ou Esprit:

- Seuls les appareils fabriqués entre novembre 2008 et mi-octobre 2010 peuvent être affectés par le problème s'ils sont interrogés avec la version 2.24 (se reporter à la note relative aux dispositifs potentiellement affectés, à la fin du document).
- 24 heures après la première interrogation avec Smartview 2.24, une fréquence sous aimant de 30 min-1 sera affichée sur l'écran du programmateur à l'interrogation; si un aimant est appliqué, le stimulateur passera en mode à l'aimant (mode asynchrone) avec une fréquence sous aimant de 30 min-1 au lieu de la fréquence prévue. La courbe de pile sera également incorrecte. **L'impédance de la pile et la longévité résiduelle ne sont pas affectées par l'anomalie logicielle.**
- De plus, si la première interrogation de l'appareil a été faite avant son implantation, le message d'avertissement "Epuisement de la pile détecté" sera également affiché à la seconde interrogation;

**A l'exception de la fréquence sous aimant observée pendant l'application d'un aimant, le fonctionnement de l'appareil n'est pas impacté par l'anomalie du logiciel de programmation; lorsque l'aimant est enlevé, le stimulateur fonctionne avec les paramètres programmés.** 

Cette anomalie du logiciel de programmation Smartview 2.24 n'affecte pas les autres dispositifs implantables Sorin.

### **Action immédiate**

Sorin CRM a arrêté l'installation de Smartview 2.24. Si cette version a déjà été installée sur votre programmateur Sorin, votre représentant local installera dès que possible une version du logiciel qui évitera que de nouveaux appareils ne soient affectés lors de l'interrogation.

#### **Recommandations**

Après consultation avec notre conseil de surveillance des performances de nos produits *(Sorin CRM's independent Product Performance Monitoring Board),* Sorin recommande aux médecins d'utiliser l'impédance de pile et la longévité résiduelle pour déterminer le moment où l'appareil devra être remplacé.

Sorin mettra à disposition des centres en milieu d'année 2011 une mise à jour du logiciel de programmation (Smartview 2.28 ou une version ultérieure) qui corrigera cette anomalie; la fréquence sous aimant reprendra une valeur normale lors de l'interrogation du dispositif avec cette nouvelle version logicielle. Votre représentant vous informera de la date de disponibilité de cette mise à jour, en fonction des approbations réglementaires.

Avant que cette mise à jour logicielle ne soit disponible, les dispositifs qui ont déjà été interrogés avec la version 2.24 peuvent être réinitialisés avec la version actuelle du logiciel de programmation pour retrouver un fonctionnement normal ; la note technique ci-jointe décrit les étapes à suivre.

Pour les dispositifs qui ont déjà été interrogés avec la version 2.24, il vous appartient de déterminer au cas par cas si un suivi est nécessaire afin de corriger la fréquence sous aimant, par exemple pour les patients stimulo-dépendants devant subir une intervention médicale nécessitant l'application d'un aimant pour éviter l'inhibition de la stimulation.

Pour cela, afin de procéder à la réinitialisation du dispositif, veuillez suivre les étapes à suivre dans la note technique ou nous contacter afin qu'un ingénieur support procède à la réinitialisation du dispositif.

Cette information de sécurité a été communiquée à l'Agence française de sécurité sanitaire des produits de santé (Afssaps).

Veuillez vous assurer que tout le personnel de votre organisation impliqué dans la gestion des patients implantés avec des stimulateurs cardiaques Reply et Esprit soit informé du contenu de cette lettre.

Nous vous remercions de bien vouloir nous excuser pour la gêne occasionnée à vous-même et à vos patients. Pour toute question relative à cette information, n'hésitez pas à contacter votre représentant local Sorin Group France, ou bien contactez Sorin Group France au 01 46 01 89 42.

Nous vous prions d'agréer, cher Docteur, l'expression de nos sincères salutations.

Note :

Les dispositifs potentiellement affectés possèdent un numéro de série composé de neuf caractères dont les caractéristiques sont les suivantes:

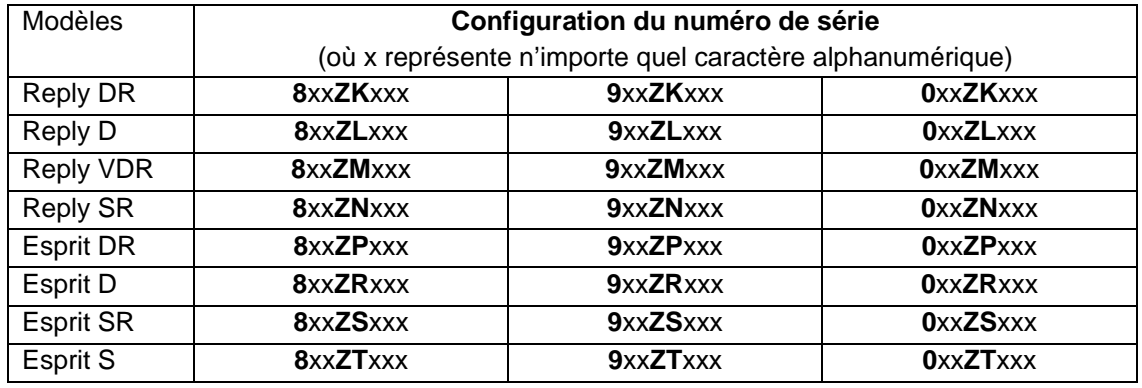

### **Comment ré-initialiser un stimulateur cardiaque Reply / Esprit, afin qu'il retrouve un fonctionnement normal, s'il a déjà été interrogé avec la version logicielle 2.24 ?**

Vérification préliminaire après mise en marche du programmateur :

- 1. Vérifier que la date et l'heure affichée en haut de l'écran sont correctes. Les mettre à jour si nécessaire.
- 2. Noter la version logicielle du programmateur. Elle est disponible dans l'onglet « Configuration ».
- 3. Vérifier que la touche "Majuscule" n'est pas activée (par exemple, en entrant du texte dans l'onglet "Information" | l'écran "Information du Centre" | le champ "Nom")

### Procédure de ré-initialisation (ou « Reset Hard ») du dispositif :

- 1. Procéder à l'interrogation standard du stimulateur cardiaque, afin de lire les données de la mémoire AIDA. Sinon ces données seront perdues après la procédure de réinitialisation.
- 2. Sélectionner l'onglet « Configuration ».
- 3. Appuyer simultanément sur Ctrl+Alt+T pour lancer l'application. La fenêtre suivante apparaît à l'écran :

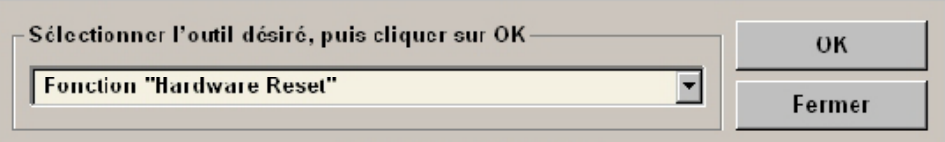

4. Cliquer sur "OK". La fenêtre suivante s'affiche :

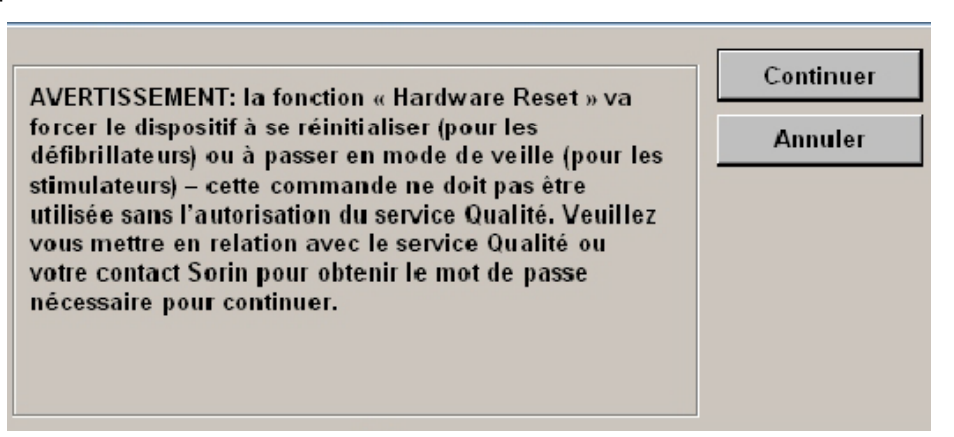

5. Appuyer sur « Continuer » : la fenêtre pout saisir le mot de passe apparaît.

Note technique associée à la notification urgente de sécurité relative à la version logicielle 2.24 et les stimulateurs cardiaques Reply / Esprit

6. **Saisir** le mot de passe en fonction de la version logicielle installé sur votre programmateur :

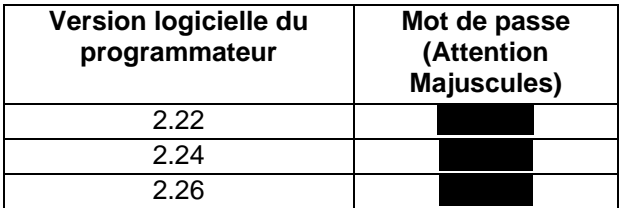

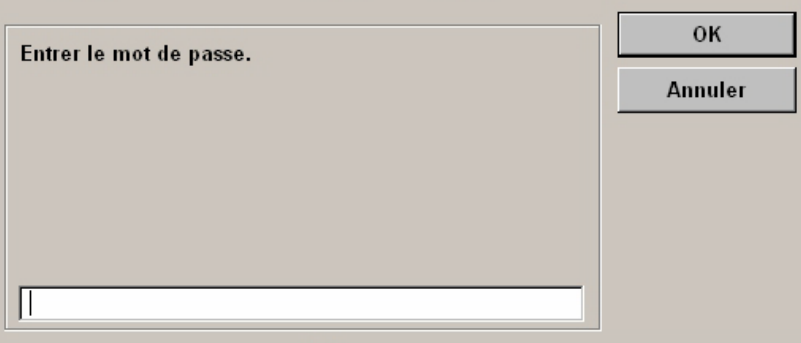

#### Remarque :

Bien respecter la casse du mot de passe: les lettres sont en majuscules.

Pour une lettre : Appuyer sur la touche « Shift » + "Lettre"

Pour un chiffre : Appuyer sur la touche « Shift » et sur le chiffre correspondant

Si le mot de passe est correctement saisi, la commande « Reset Hard » est envoyée. Un message « Réinitialisation effectuée avec succès » s'affiche. A ce moment-là, le dispositif est programmé en mode veille (mode VVI, 5V, 0.5ms, 70min<sup>-1</sup>).

En cas de perte de télémétrie, un message « Erreur de télémétrie ; essayer de repositionner la tête. Voulez-vous continuer?» s'affiche. Sélectionner « OK » ou « Annuler ».

#### Procédure de réinitialisation du dispositif :

- 1. Interroger le dispositif. Le message suivant s'affiche : « L'implant est en mode veille. L'interrogation est interrompue. Voulez-vous réinitialiser l'implant (ce qui prend quelques minutes) ? »
- 2. Appuyer sur « OK ». Le message suivant s'affiche ensuite : « La réinitialisation de l'implant est terminée. Nouvelle interrogation ». Dès lors, le dispositif est reprogrammé avec les paramètres de livraison.
- 3. Appuyer sur « OK ».
- 4. Dès que l'interrogation est terminée, vous pouvez reprogrammer le dispositif, si besoin.